## Vorwort

Danke für den Kauf unserer Digitalvideokamera. Bevor Sie die Videokamera benutzen, lesen Sie bitte das Handbuch durch und legen Sie das Handbuch zur späteren Bezugnahme an einen sicheren Ort.

Bei der Vorbereitung des Handbuchs wurde auf die aktuellsten Informationen verwiesen. Die Bildschirmdarstellungen und die Abbildungen im Handbuch werden verwendet, um den Kamerabetrieb eingängig näher zu beschreiben. Die Bildschirmdarstellungen und -abbildungen können aufgrund der technologischen Entwicklung und der verschiedenen Produktionschargen leicht von der tatsächlich verwendeten Digitalvideoka mera abweichen.

## Beschreibung

Bitte bedienen Sie die Videokamera in der folgenden Reihenfolge.

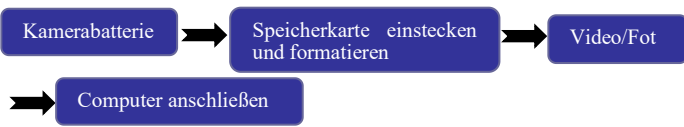

Hinweis: Wenn eine neue Speicherkarte oder eine Speicherkarte, die in anderen Digitalkameras/Kameras verwendet wird, in der Kamera verwendet wird, formatieren Sie bitte die Speicherkarte in der Kamera. Bevor Sie formatieren, sichern Sie bitte wichtige Daten auf anderen Medien wie Diskette, Festplatte, Light-Disk, usw.

Gebrauchsanweisungen

Die Videokamera verwendet eine SD-Karte (Multi-Media-Speicherkarte).

Es gibt einen Schreibschutzschalter auf der SD-Speicherkarte, um das Löschen oder Formatieren der Bilddateien zu verhindern.

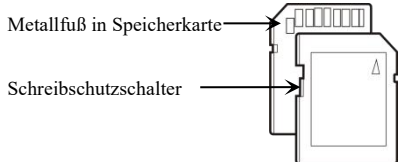

Schieben Sie den Schalter der SD-Speicherkarte nach unten, die Daten werden geschützt. Schieben Sie den Schalter der SD-Speicherkarte nach oben, der Schreibschutz wird gelöscht. Bevor Sie Bilder aufnehmen, schieben Sie bitte den Schalter nach oben.

## **Gebrauchsanweisungen für die Speicherkarte**

- Wenn eine neue Speicherkarte zum ersten Mal verwendet wird oder Daten, die nicht durch die Videokamera identifiziert werden können oder Bilder von anderen Kameras fotografiert werden, stellen Sie bitte sicher, dass die Speicherkarte formatiert wird.
- Schalten Sie die Videokamera aus, bevor Sie die Speicherkarte einsetzen oder entfernen.
- Die Leistung der Speicherkarte, die viele Male verwendet wird, kann sich verschlechtern. Wenn die Leistung der Speicherkarte verschlechtert ist, erwerben Sie bitte eine neue Speicherkarte.
- Die Speicherkarte ist ein präzises elektronisches Gerät. Bitte beugen Sie die Speicherkarte nicht, um ein Fallen oder
- eine schwere Belastung zu vermeiden.● Legen Sie keine Speicherkarte in ein starke elektrisches Feld oder ein Magnetfeld, z.B. in die Nähe eines Lautsprechers oder Fernsehempfängers.
- Verwenden oder legen Sie die Speicherkarte nicht in allzu heißer oder extrem kalter Umgebung.
- Halten Sie die Speicherkarte sauber, um den Kontakt mit einer Flüssigkeit zu vermeiden.Wenn die Speicherkarte mit einer Flüssigkeit in Berührung kommt, trocknen Sie sie bitte mit einem weichen Tuch.
- Wenn die Speicherkarte nicht verwendet wird, legen Sie sie bitte in das Kartenfach.
- Wenn die Speicherkarte lange benutzt wird, kann sie heiß werden, was völlig normal ist.
- Verwenden Sie keine Speicherkarte, die in anderen Digitalvideokameras oder Digitalkameras verwendet wird. Wenn eine Speicherkarte in der Videokamera verwendet wird, formatieren Sie bitte die Karte mit der Videokamera.
- Im Falle einer der folgenden Situationen für die Speicherkarte können die aufgezeichneten Daten beschädigt werden:
	- Die Speicherkarte wird nicht ordnungsgemäß verwendet.- Schalten Sie die Stromversorgung aus oder nehmen Sie
- die Speicherkarte beim Aufnehmen, beim Löschen (Formatieren) oder Lesen heraus.
- Sichern Sie wichtige Daten auf anderen Medien wie Soft Disk, Festplatte, Light-Disk, usw.

## **Wartung der Video-Kamera**

● Wenn sie nicht benutzt wird, legen Sie sie bitte an einen trockenen und dunklen Ort und entfernen Sie die Batterie.● Tragen Sie das Armband die ganze Zeit während des

Gebrauchs, um ein Abrutschen zu verhindern.

● Verwenden Sie eine geeignete Schutzummantelung, um ein Zerkratzen der Linse und der Anzeigemaske zu vermeiden.<br>● Wenn die Linsenoberfläche gereinigt werden muss, pusten

Sie den Staub von der Oberfläche und wischen Sie das Objektiv vorsichtig mit einem Tuch oder Papier ab, um das optische Gerät zu reinigen. Bei Bedarf verwenden Sie bitte das Objektivreinigungsmittel. Reinigen Sie die Videokamera nicht mit einem organischen Lösungsmittel.

●Berühren Sie die Linsenoberfläche nicht mit den Fingern.

#### Systemanforderungen

Wenn Sie die Videokamera bedienen und verwenden, siehe Mindestsystemanforderungen des Computers. Wir empfehlen Ihnen dringend, die Videokamera mit einem besseren Computer zu betreiben, um die Effizienz zu maximieren. Die Mindestsystemanforderungen sind nachfolgend aufgeführt:

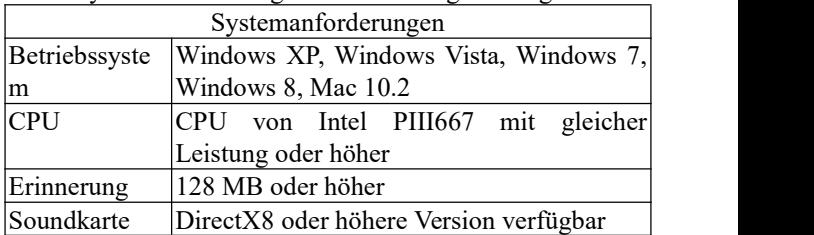

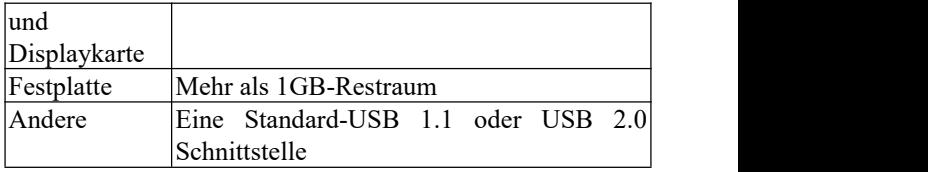

# Funktionen und Eigenschaften

Es gibt verschiedene Funktionen und Eigenschaften in Videokamera:

- Digitalvideo (1080P)
- Digitalkamera (44 Megapixel)
- Massenspeicher (Wechseldatenträger)
- 16-facher digitaler Zoom
- Externer Blitzschuh (Mikrofon und Speedlite können angeschlossen werden)

# Einführung in das Erscheinungsbild

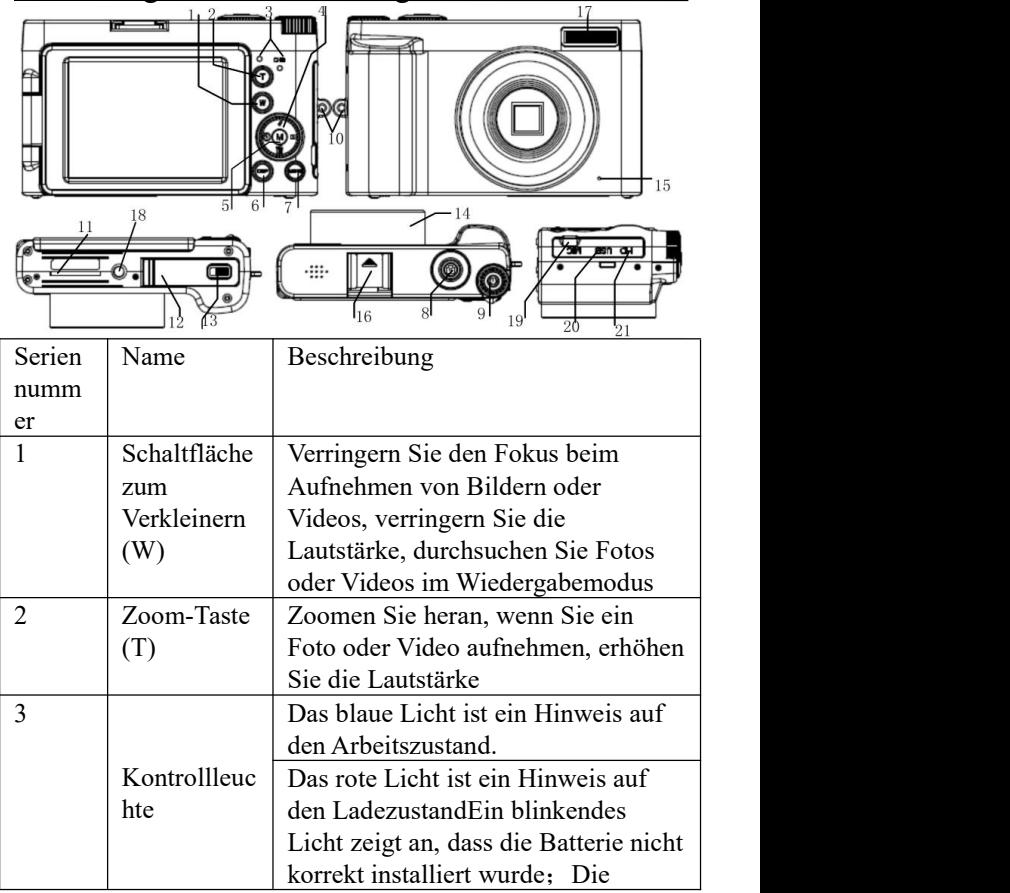

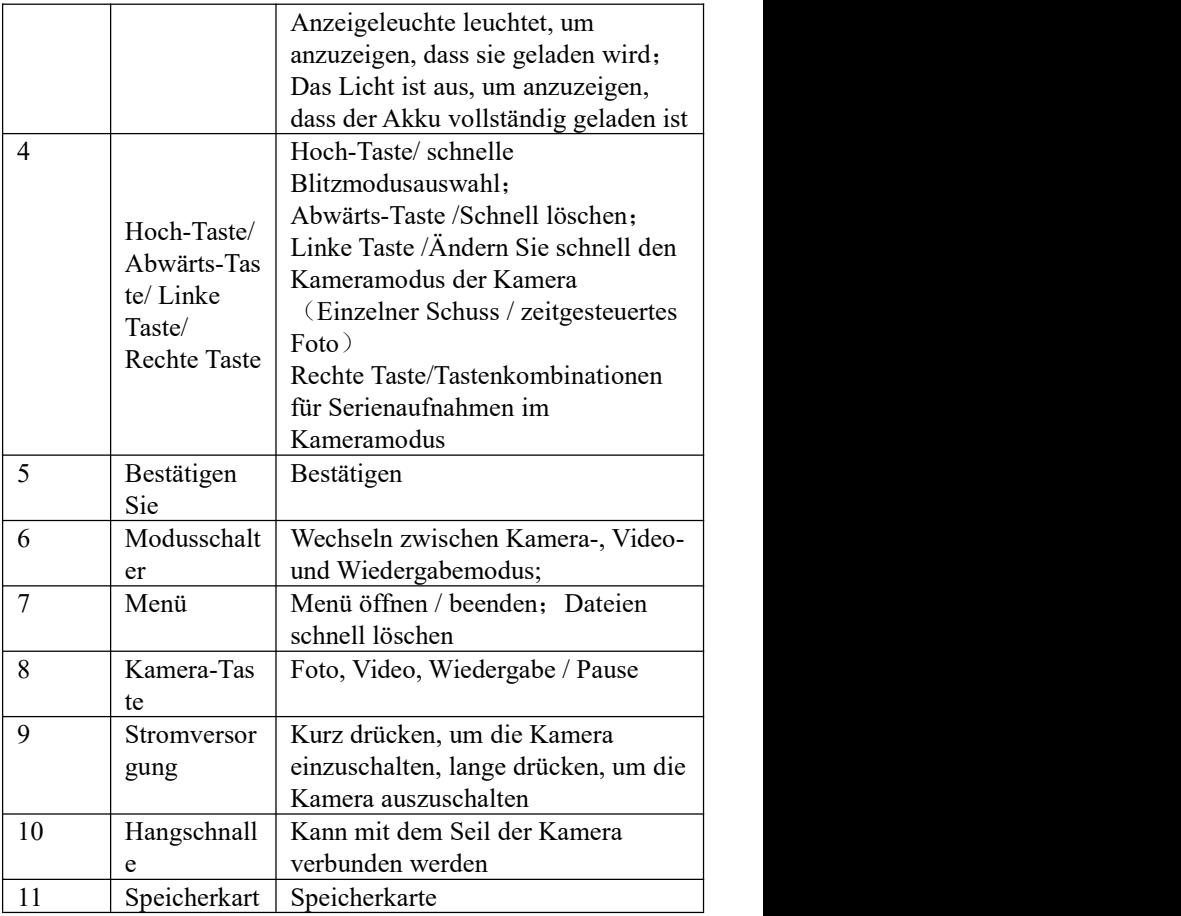

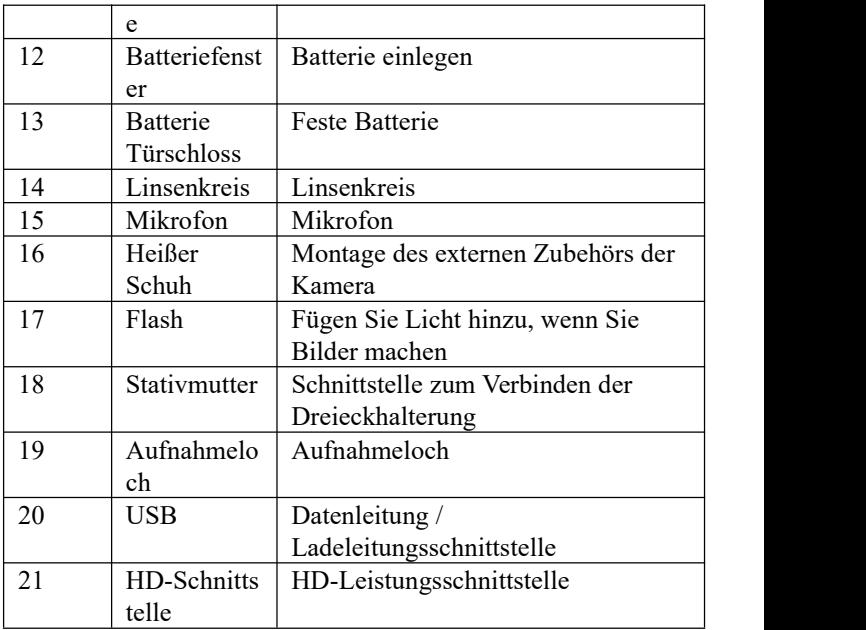

## Inbetriebnahme

Installation der Batterie

In der Videokamera wird eine externe Lithiumbatterie, die wiederaufladbar ist und über eine hohe Leistungskapazität verfügt verwendet. Bitte schalten Sie die Videokamera aus, wenn Sie die Batterie austauschen.

Drücken Sie die Batterieverriegelung, das Batteriefach öffnet sich automatisch. Entfernen Sie dann die Batterie. Wenn Sie die Batterie einlegen, drücken Sie die Batterie auf die Innenseite des Batteriefachs. Wenn die Batterie durch das Batteriefach verriegelt ist, gilt die Batterie als installiert.

#### Installation der SD-/TF-Karte

Setzen Sie den Metallfuß der SD-Speicherkarte den Hinweisen neben dem Kartenschlitz entsprechend ein. (Stecken Sie die SD-/TF-Karte ein und starten Sie dann die Kamera.)

Drücken Sie nach unten, um die SD-Speicherkarte zu entfernen. (Wenn die Videokamera nach dem Herausnehmen der SD-/TF-Karte eingeschaltet wird, schaltet sie sich automatisch aus.)

Hinweis:

 Schalten Sie die Videokamera aus, bevor Sie die Speicherkarte austauschen.

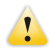

 Stecken Sie die Karte mit der korrekten Ausrichtung ein. Stecken Sie die Karte nicht zu hart ein, um eine Beschädigung der Karten- oder Videokomponenten der Kamera zu vermeiden. Wenn es nicht klappt, überprüfen Sie bitte die Ausrichtung.

 Wenn eine Speicherkarte zum ersten Mal verwendet wird oder eine Speicherkarte in anderen Videokameras verwendet wird, formatieren Sie bitte die Speicherkarte.

#### **Starten /Ausschalten**

Drücken Sie die Ein / Aus-Taste zwei Sekunden lang, um die Kamera einzuschalten.

Drücken Sie im Einschaltstatus den Netzschalter, bis die Kamera ausgeschaltet ist. Wenn im Leerlaufmodus in der Zeit nach der automatischen Ausschaltzeit kein Betrieb ausgeführt wird, wird die Kamera zur Energieeinsparung automatisch ausgeschaltet.

#### **Umschaltmodus**

Drücken Sie die MODE-Taste, um den Foto- / Video- und Wiedergabemodus zu wechseln. Drücken Sie im Wiedergabemodus die Modustaste, um die Systemeinstellungsoberfläche aufzurufen, und drücken Sie diese Taste erneut, um zum Foto- / Videomodus zurückzukehren.

#### **Video / Foto**

Drücken Sie nach dem Einschalten der Kamera die Aufnahmetaste, um Fotos im Fotomodus aufzunehmen. Drücken Sie die Modustaste, um in den Videomodus zu wechseln, drücken Sie die Aufnahmetaste, um die Videoaufnahme zu starten, und drücken Sie die Taste erneut, um das Video zu beenden.

#### **Flash**

In dunkleren Szenen können Sie den Blitz der Kamera verwenden, um die Belichtungskorrektur zu erhöhen. Sie können zwischen automatischem Blitz, erzwungenem Blitz, Vermeiden Sie rote Augen und keinem Blitz wechseln.

1)  $\sharp$ <sup>\*</sup> Bei Einstellung auf automatisches Blinken stellt die Kamera automatisch ein, ob der Blitz entsprechend der Umgebungshelligkeit verwendet wird.

2) Bei erzwungenem Blitz wird die Kamera unabhängig davon blinken, ob die Umgebung hell oder dunkel ist.

 $3)$   $\bullet$  Wenn es so eingestellt ist, dass ein Blitz mit roten Augen verhindert wird, kann es die Rötung des menschlichen Auges, die durch die Reflexion des menschlichen Auges während des Blitzens verursacht wird, verringern;

4) Wenn es nicht blinkt, wird es nicht blinken, unabhängig davon, ob die Umgebung hell oder dunkel ist.

## **HD-Ausgang**

Um die Fotos und Videos auf einem HD-Fernseher auszugeben, stecken Sie den HD-Anschluss der Kamera in den HD-Community-Anschluss des Fernsehers und verbinden Sie den HD-Eingangsanschluss mit dem TV-Eingangsanschluss.<br>Stellen Sie sicher, dass die Videowiedergabe gestoppt ist, bevor Sie HD anschließen oder trennen.

## **Datums- und Uhrzeiteinstellung**

Drücken Sie im Fotomodus dreimal die Modustaste, um die Systemmenüeinstellung zu öffnen. Drücken Sie die rechte Taste, um die Einstellung "Datum und Uhrzeit" auszuwählen. Das ausgewählte Element wird hervorgehoben. Drücken Sie OK, um die Einstellungsoberfläche aufzurufen. Drücken Sie die rechte Taste, um das letzte Untermenü auszuwählen, drücken Sie die Aufwärts- / Abwärts- / Links / Rechts-Taste, um Datum und Uhrzeit anzupassen, drücken Sie OK, um die Einstellung zu speichern, oder drücken Sie Menü, um die Einstellung abzubrechen. Unter "Datum & Uhrzeit" können Sie auswählen, ob der Datumsstempel ein- oder ausgeschaltet sein soll.

# Fortgeschrittener Betrieb

Foto/Video

Die Kamera wechselt nach dem Einschalten automatisch in den Fotomodus. Drücken Sie die Aufnahmetaste, um Fotos aufzunehmen. Drücken Sie die Modustaste, um in den Videomodus zu wechseln, und drücken Sie die Aufnahmetaste, um ein Video aufzunehmen.Drücken Sie die Taste T oder W, um den Digitalzoom zu aktivieren.

Selbstauslöser: Drücken Sie die Fototaste für eine Zeitverzögerung. Die Fotoaufnahme beginnt nach 2s, 5s oder 10s.

Informationen im Foto- / Videomodus anzeigen:<br> $1, 2, 3, 4, 5, 6, 7, 8, 9, 10, 10$ 

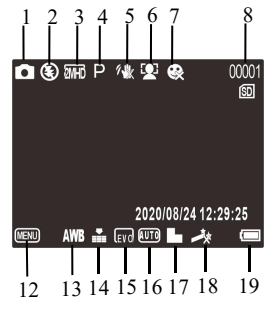

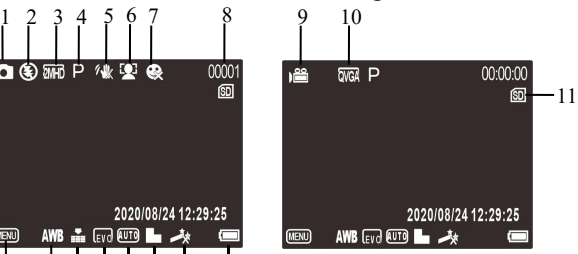

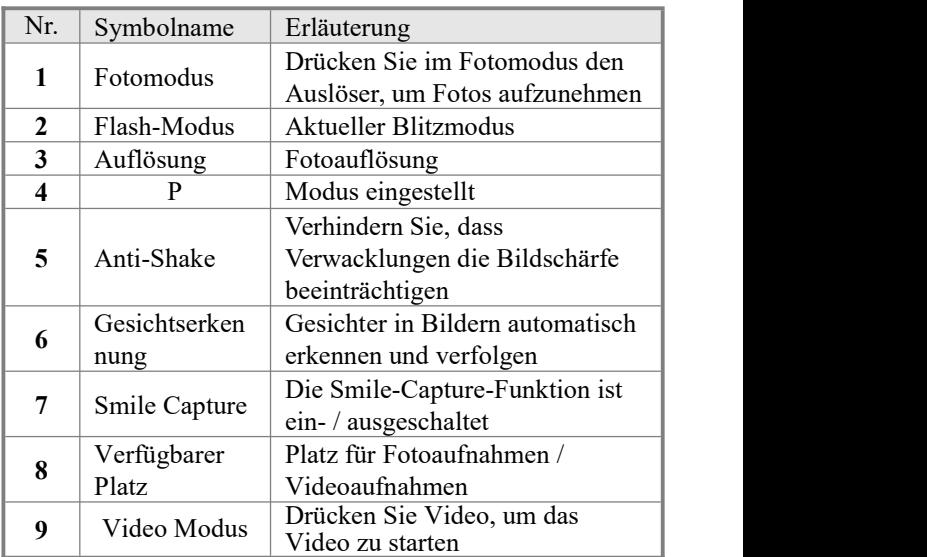

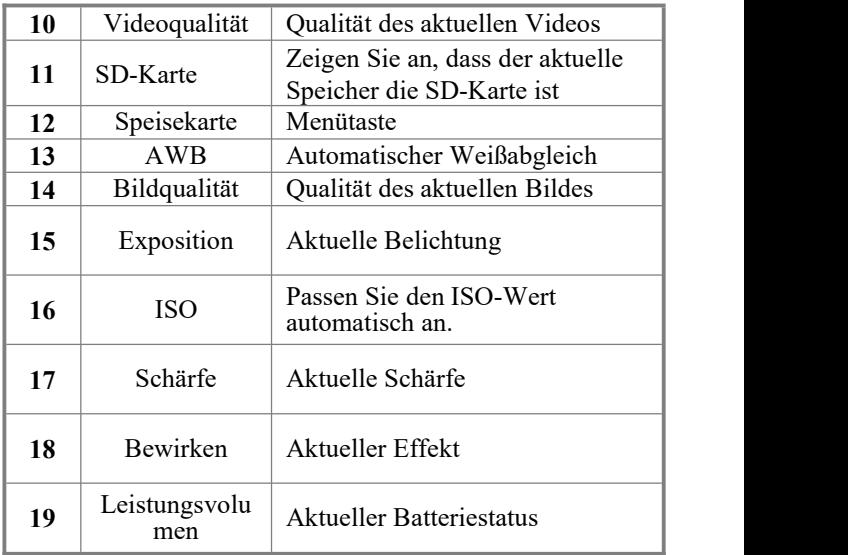

# ◆ **Systemmenüeinstellung**

Drücken Sie im Fotomodus dreimal die Modustaste, um das Systemmenü zu öffnen, drücken Sie die linke / rechte Taste oder die Auf / Ab-Taste, um das Untermenü auszuwählen, und drücken Sie die OK-Taste, um das Untermenü aufzurufen. Drücken Sie zum Einstellen die Taste UP / DOWN / left / right. Drücken Sie dann OK, um die Einstellung zu speichern, oder drücken Sie die MENU-Taste, um die Einstellung abzubrechen. Das ausgewählte Menü wird nach der Auswahl hervorgehoben.

## ◆ **Menüeinstellung für Video- / Fotomodus**

Drücken Sie im Video- / Fotomodus die MENU-Taste, um das Video- / Fotomenü aufzurufen. Die Methoden der Video- und Foto-Menüeinstellung sind dieselben wie die der System-Menüeinstellung.

#### Hinweise:

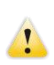

- Halten Sie die Kamera während des Fotografierens ruhig. Es wird empfohlen, die Kamera auf eine Halterung wie ein Stativ zu stellen, um klare Bilder
- $\bullet$  Wenn die Besetzt-Anzeige nach dem Drücken des Auslösers nicht leuchtet, bewegen Sie die Kamera nicht. Warten Sie, bis die Besetzt-Anzeige leuchtet und gehen Sie dann zur Kamera. Dies vermeidet unscharfe Fotos.

## ◆ **Einstellung des Wiedergabemenüs**

1. Drücken Sie im Fotomodus zweimal die Modustaste, um die Wiedergabeschnittstelle aufzurufen, drücken Sie die MENU-Taste, um die Menüeinstellungen wiederzugeben. Videodateien können gelöscht oder geschützt werden, und Fotodateien können gelöscht, geschützt, gedreht und als Diashow abgespielt werden. Drücken Sie die Auf- / Ab- oder Links- / Rechts-Taste, um das Menü auszuwählen, und drücken Sie OK, um zum Untermenü zu gelangen. Drücken Sie nach Abschluss der Einstellung OK, um die Einstellung zu speichern, oder drücken Sie die Taste MENU, um die Einstellung abzubrechen. Das ausgewählte Menü wird nach der Auswahl hervorgehoben.

2.Nachdem Sie ein Video ausgewählt haben, drücken Sie die Aufnahmetaste, um das Video abzuspielen. Drücken Sie erneut, um die Wiedergabe zu beenden. Der Wiedergabetimer wird in der oberen rechten Ecke des Bildschirms angezeigt. Drücken Sie beim Anzeigen eines Fotos die Taste W / T, um das Foto zu vergrößern oder zu verkleinern.

Anschluss des Computer und Hochladen von Fotos/Videos Schließen Sie die Videokamera an den Computer an und stecken Sie den Wechseldatenträger ein. Erhöhen Sie später einen Wechseldatenträger im "Mein Computer"-Fenster. Speichern Sie das fotografierte Foto/Video im "DCIM "-Katalog in der Wechseldatenträger. Geben Sie den Katalog ein und kopieren Sie die Dateien auf die Festplatte Ihres Computers.

Hinweis: Trennen Sie keine USB-Verbindung während des Herunterladens von Dateien. Beim USB-Anschluss stecken Sie die Speicherkarte nicht ein oder entfernen Sie diese auch nicht, um einen Datenverlust zu vermeiden.**───────────────────────────**

**───────────────────────────**

#### Spezifikation

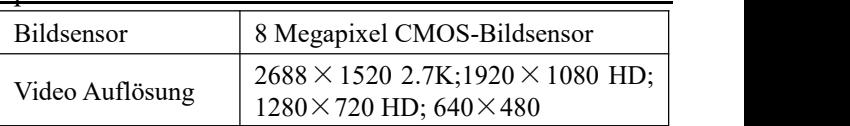

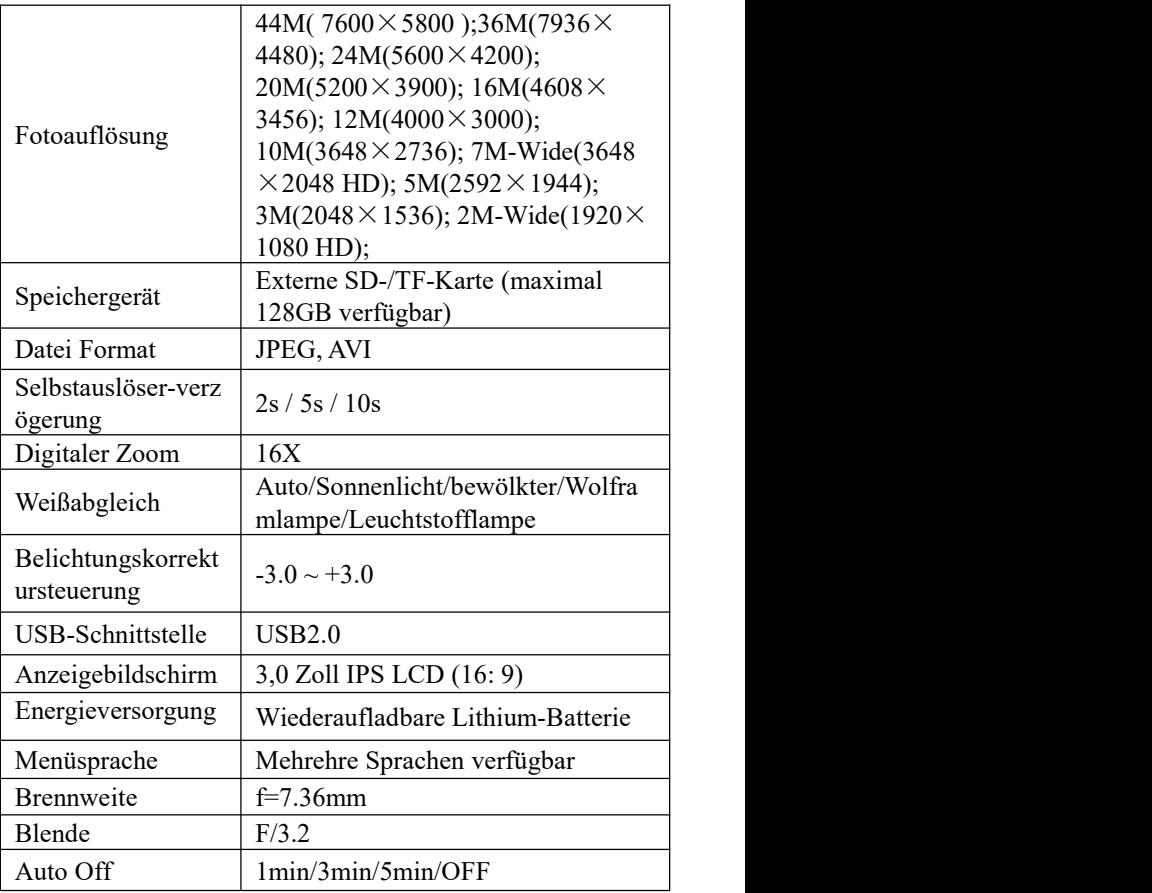

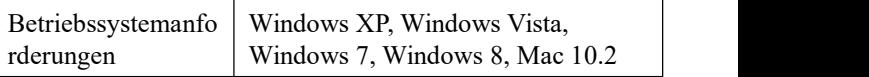

## Einfache Antworten auf häufig gestellte Fragen

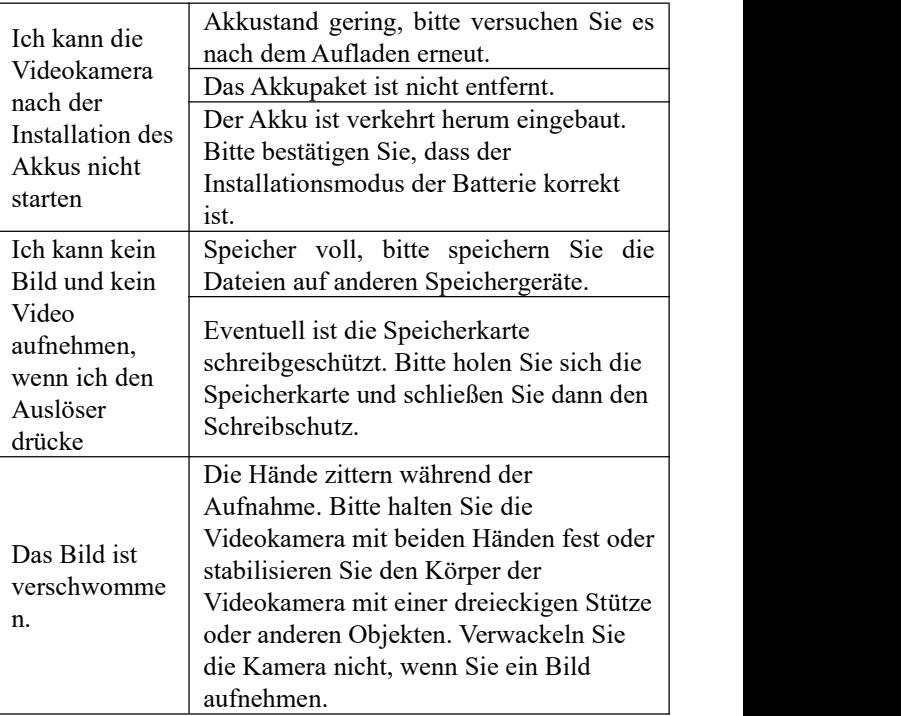

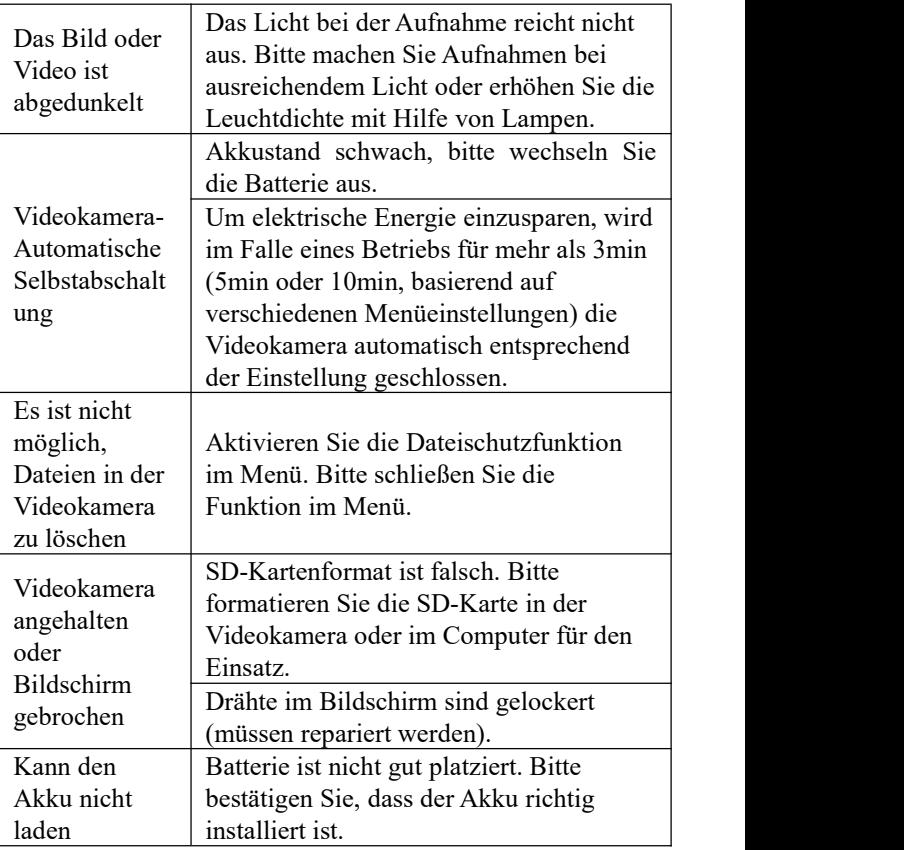

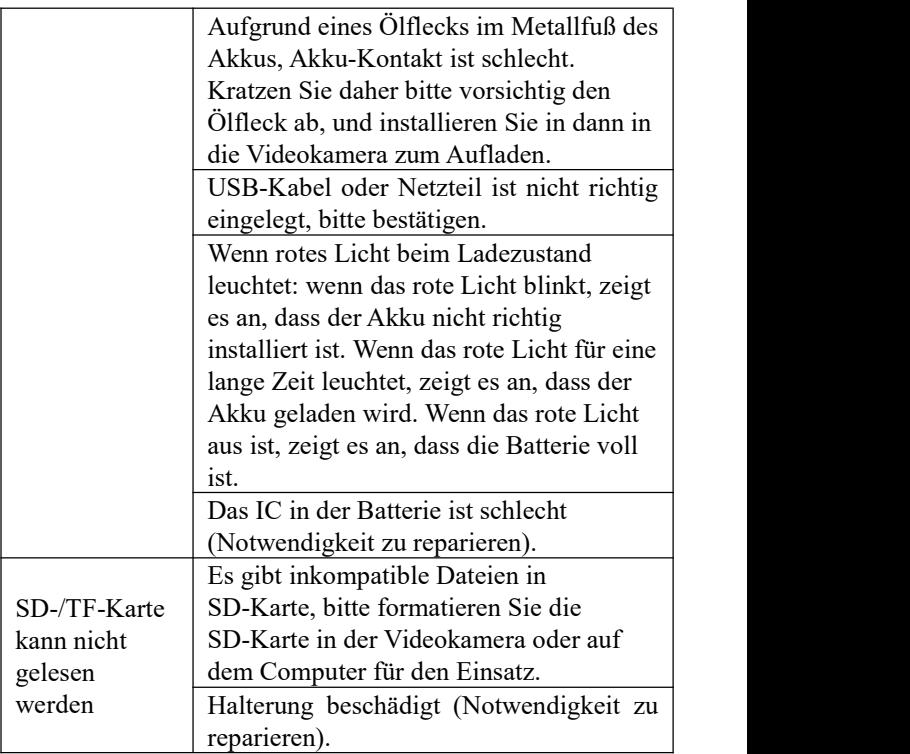

Hinweis:

1. Erläuterung: Interpolation bedeutet, dass die Bildpixel entsprechend der Softwareberechnung erhöht wird. 2. Die Spezifikation des Produktdesigns wird nach den neuesten Informationen im Handbuch formuliert. Die Kamera kann ohne Voranmeldung verändert werden. Das eigentliche Produkt kann unterschiedlich sein.

NO.: DC-101L 20200903